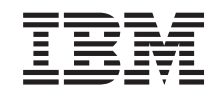

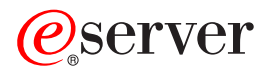

iSeries

5094, 5294, 9094 Tolinjers ledning (Dual Line Cord) Installeringsinstruksjoner

Versjon 5

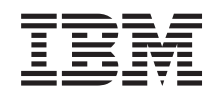

# ERserver

iSeries

5094, 5294, 9094 Tolinjers ledning (Dual Line Cord) Installeringsinstruksjoner

Versjon 5

**© Copyright International Business Machines Corporation 2003. All rights reserved.**

## **Installere 511x Dual Line Cord**

### **Før du starter**

Dette tilleggsutstyret kan installeres av kunden. Du kan velge å ikke utføre denne installeringen selv. Hvis du velger å ikke installere selv, bør du kontakte IBM eller en autorisert forhandler og be dem utføre installeringen mot betaling.

Du må sette av ekstra tid til å fullføre jobber, reservekopiere systemet, utføre IPL på systemet og kontrollere maskinvarekonfigurasjonen.

Du kan bli bedt om å gjøre følgende:

- v Fjern dekslene til systemenheten.
- Installer den nye maskinvaren.
- Sett på plass dekslene.
- Utfør en IPL på operativsystemet.
- Kontroller den nye maskinvarekonfigurasjonen.

Noen av figurene i disse instruksjonene kan se annerledes ut enn den systemenheten du har. Trinnene du skal utføre, er imidlertid de samme.

- \_\_ 1. Kontroller at du har en gyldig reservekopi av systemet (inkludert operativsystemene, de lisensierte programmene og dataene).
- \_\_ 2. Sett av litt tid til å gjøre deg kjent med disse instruksjonene.
- \_\_ 3. Hvis du oppdager deler som er feil, som mangler eller som er synlig skadet, kontakter du IBM Teknisk Service.
- \_\_ 4. Hvis du får problemer under installeringen, kan du kontakte din serviceleverandør eller autoriserte forhandler.
- \_\_ 5. Undersøk om det finnes noen forutgående PTFer før du installerer det nye utstyret. Gå til dette nettstedet:

<http://www-912.ibm.com/supporthome.nsf/document/10000051>

- a. Velg **All Documents**.
- b. Velg **Collapse**.
- c. Velg **General Information**.
- d. Velg **Offerings**.
- e. Velg **Feature Prerequisites**.
- f. Velg **Customer Install Features Prerequisites**.
- g. Finn riktig utstyrsnummer og OS/400-utgave og kontroller de forutgående PTFene.

#### **Ta ned systemenheten**

- \_\_ 1. Kontroller at alle jobber er ferdige.
- \_\_ 2. Når alle jobber er ferdige, skriver du **pwrdwnsys \*immed** på kommandolinjen og trykker Enter.

**Merk:** Hvis du får problemer under installeringen, kan du kontakte din forhandler eller serviceleverandør.

- \_\_ 3. Når iSeries-tjeneren er tatt ned, kobler du alle PCene fra systemenheten. Slå av alle enhetene, for eksempel skrivere og skjermer, som er koblet til systemenheten.
- \_\_ 4. Trekk alle strømledninger, for eksempel til skrivere og skjermer, ut av stikkontaktene.
- \_\_ 5. Trekk strømledningene til systemenheten ut av stikkontakten.
- \_\_ 6. Åpne bakdekselet.

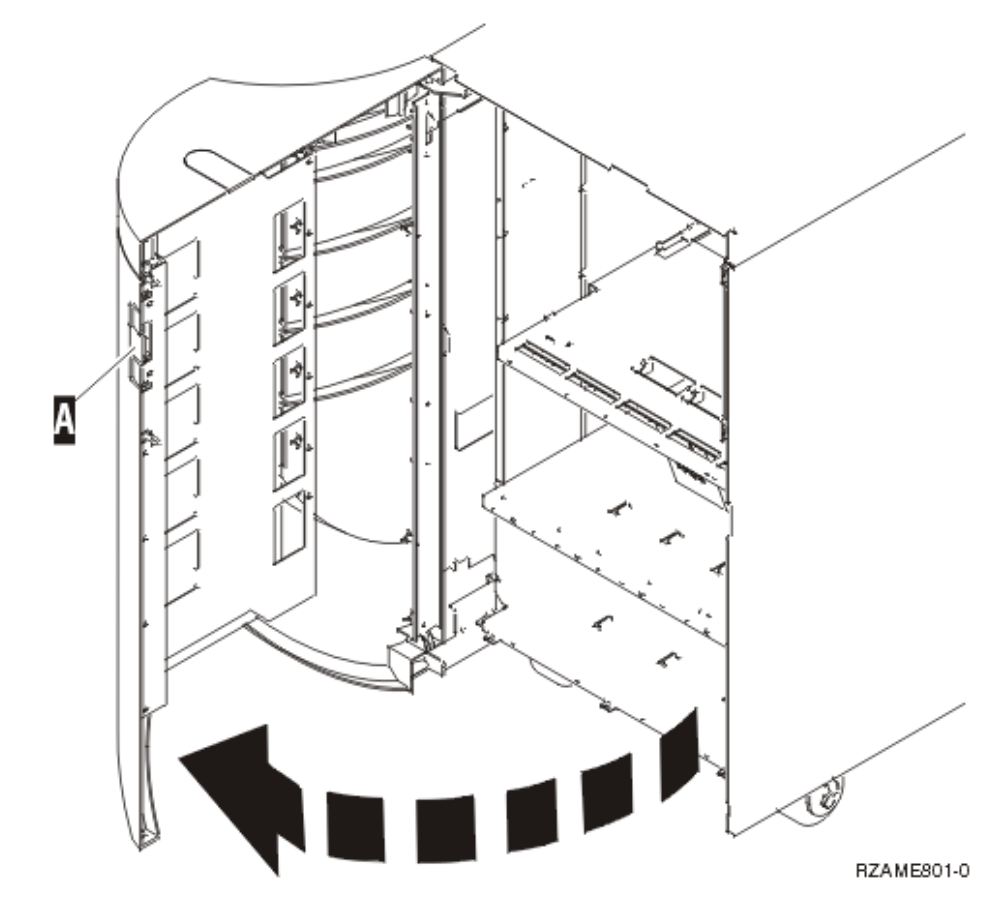

- \_\_ 7. Fjern dekselet.
- \_\_ 8. **Fest håndleddsstroppen for å hindre at statisk elektrisitet skader en enhet.** Fest den selvklebende delen av folien til en umalt overflate.

#### **Merknader:**

- a. Ta de samme forholdsreglene som når du ikke bruker håndleddsstropp. Håndleddsstropp 2209 for engangsbruk er til kontroll av statisk elektrisitet. Den vil verken øke eller redusere faren for elektrisk støt når du bruker eller arbeider med elektrisk utstyr.
- b. Når du ruller ut stroppen, fjerner du foringen fra kopperfolien i enden av båndet.
- c. Fest kopperfolien til en **udekket, umalt** metallflate på rammen til enheten (jording).

### **Installere tolinjers ledning**

Når du skal bruke funksjonen for tolinjers ledning (Dual Line Cord) i en 5094-, 5294-, 9094- eller 8094-enhet, må du installere en strømforsyningsenhet og tilkoble krysskoblinger.

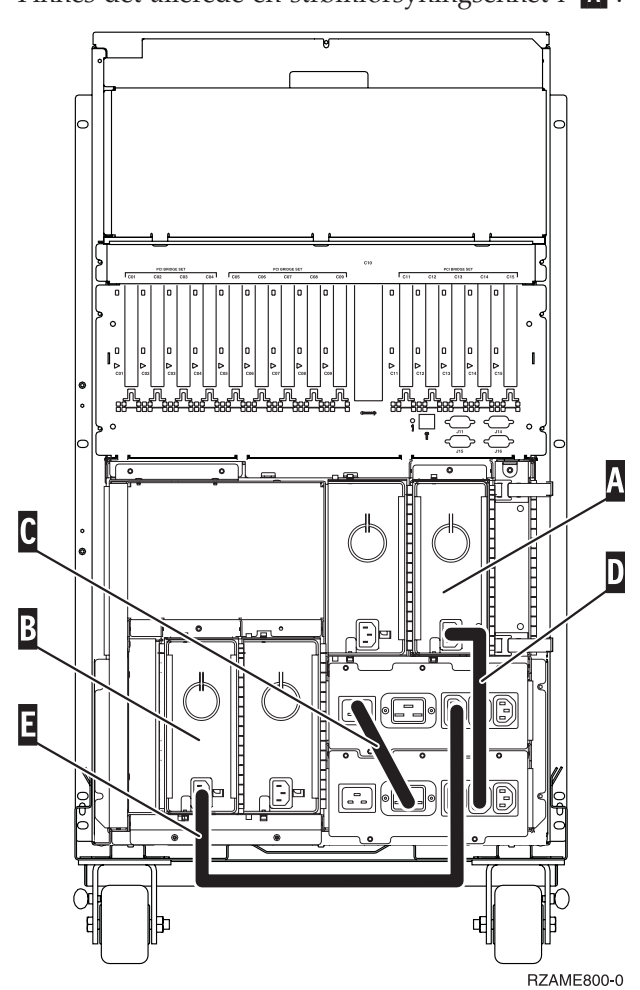

1. Finnes det allerede en strømforsyningsenhet i  $\Lambda$ ?

- Nei: Du skal installere den nye strømforsyningsenheten i **A**. Fortsett med neste trinn.
- Ja: Du skal installere den nye strømforsyningsenheten i B. Fortsett med neste trinn.
- 2. Fjern krysskoblingen **C**.
- 3. Fjern platen der du skal installere strømforsyningsenheten ( $\overline{A}$  eller  $\overline{B}$ ).
- \_\_ 4. Skyv strømforsyningsenheten inn i systemenheten.
- 5. Stram fingerskruene.
- 6. Hvis du installerte strømforsyningsenheten i  $\Lambda$ , kobler du til krysskoblingen D (delenummer 04N2181).
- 7. Hvis du installerte strømforsyningsenheten i B, kobler du til krysskoblingen **E** (delenummer 04N2181).
	- 8. Koble til strømledningene.
- \_\_ 9. Sett strømledningen til systemenheten og systemenhetskonsollen inn i en stikkontakt. Koble til alt annet du har koblet fra, for eksempel skrivere og skjermer.
- \_\_ 10. Slå på alle tilkoblede enheter, for eksempel skrivere og skjermer.
- \_\_ 11. Se i vinduet Funksjon/Data på kontrollpanelet.
- \_\_ 12. Står det **01 B V=S** og lyser lampen for modusen Normal (**OK**) i vinduet Funksjon/Data?
- \_\_ **Ja**: Fortsett med neste trinn.
- \_\_ **Nei**: Gjør dette:
	- \_\_ a. Trykk på valgknappen Modus til lampen for modusen Manuell (en liten hånd) lyser.
	- \_\_ b. Trykk på valgknappene til **02** kommer frem i vinduet Funksjon/Data.
	- \_\_ c. Trykk på Utfør på kontrollpanelet.
	- \_\_ d. Trykk på valgknappene til **B** kommer frem i vinduet Funksjon/Data.
	- \_\_ e. Trykk på Utfør på kontrollpanelet.
	- \_\_ f. Trykk på valgknappene til **S** kommer frem i vinduet Funksjon/Data.
	- \_\_ g. Trykk på Utfør på kontrollpanelet.
	- \_\_ h. Trykk på valgknappen Modus til lampen for modusen Normal (**OK**) lyser.
	- \_\_ i. Trykk på valgknappene til **01** kommer frem i vinduet Funksjon/Data.
	- \_\_ j. Trykk på Utfør på kontrollpanelet.

Det skal nå stå **01 B S** og lampen for modusen Normal (**OK**) skal lyse i vinduet Funksjon/Data. Hvis ikke, gjentar du trinnene fra 12a til 12j.

- \_\_ 13. Slå på arbeidsstasjonen eller PCen som er konsoll for systemet.
- \_\_ 14. Trykk på strømbryteren for å slå på systemenheten.
- \_\_ 15. Installeringen av utstyret er fullført.

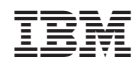